## Knjiženje izdanega ali prejetega računa samo v davčne evidence

Zadnja sprememba 15/10/2024 12:56 pm CEST

Navodila velja za primer knjiženja računa samo v davčne evidence (npr. ob prehodu iz drugega programa).

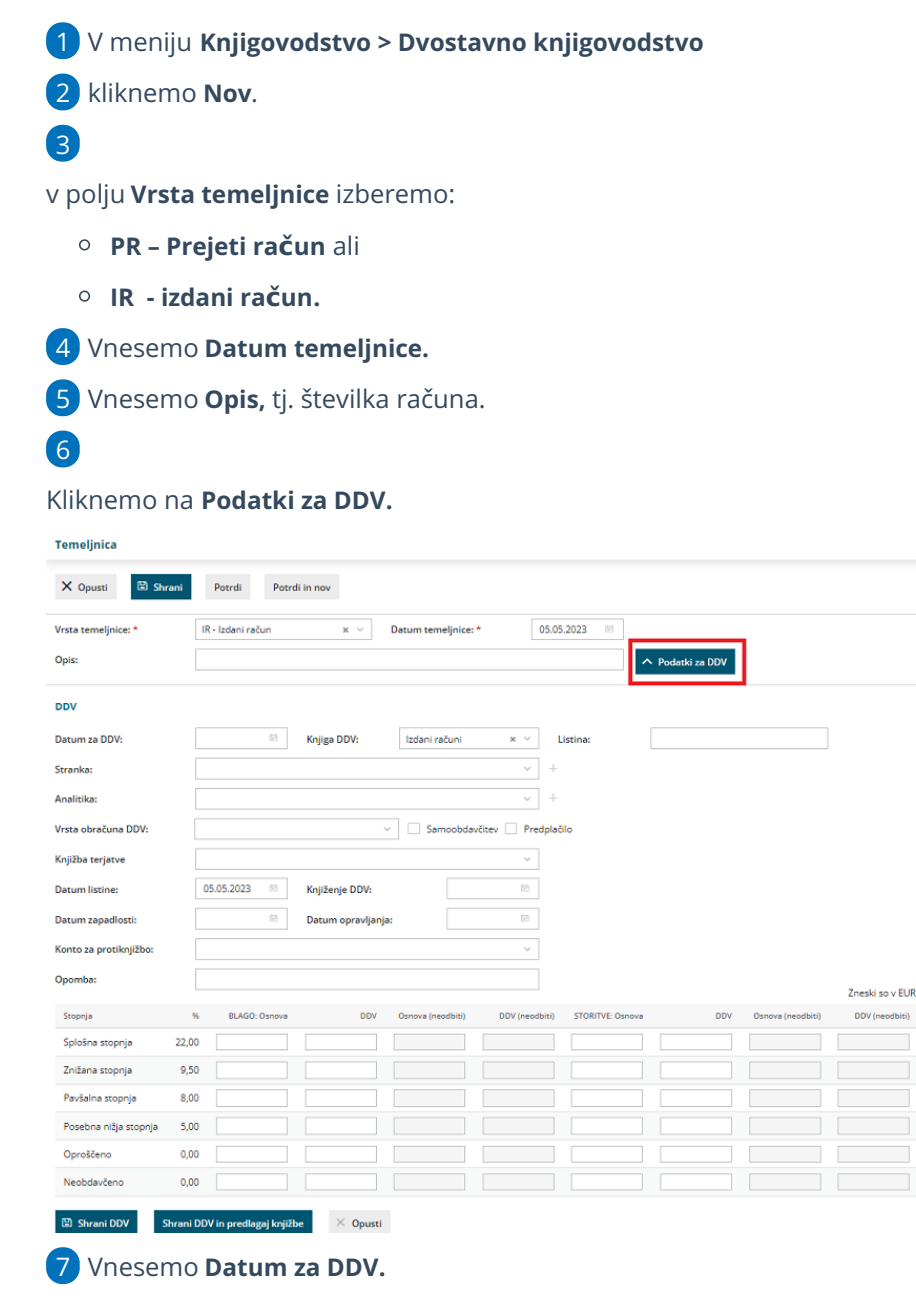

## 8

Na spustnem seznamu izberemo **Knjigo DDV:**

- **Izdani računi** ali
- **Prejeti računi.**

9 Na spustnem seznamu izberemo **stranko.**

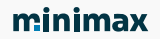

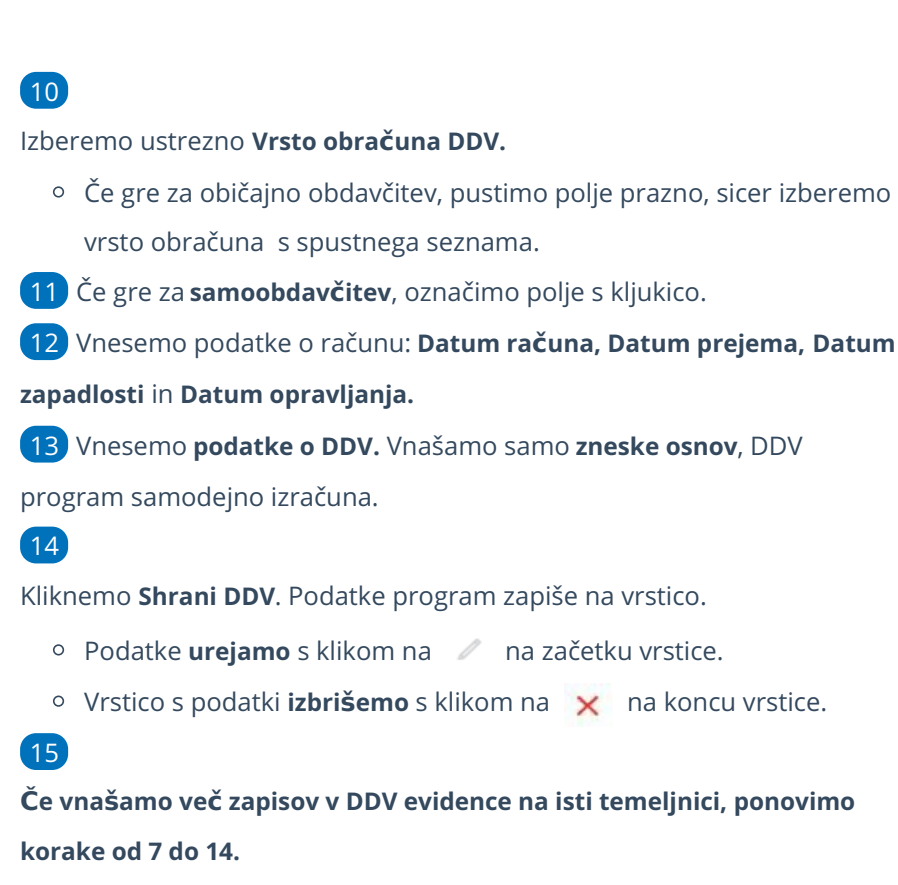

Vsak zapis bo v svoji vrstici in tako bo prikazan tudi v DDV evidencah.

## 16

Ko končamo z vnosom podatkov za DDV, temeljnico potrdimo s klikom na **Potrdi**.

S klikom na **Shrani**, temeljnico shranimo za kasnejše urejanje. V tem primeru program podatke še ne zapiše v davčne evidence.

## Kaj program pripravi?

Po potrditvi bo temeljnica dobila **status: Potrjena,** na njej pa ne bo **nobene knjižbe.** Prikazani bodo samo vpisani podatki za DDV. Zapise preverimo v meniju [Knjigovodstvo](http://help.minimax.si/help/obracun-ddv) > Obračun DDV v Knjigi prejetih oziroma izdanih računov.